**هذا الكتاب بعنوان كيفيــة تثبيت**

## **برنامج -3.4.3python**

**من إعداد: معاذ مباركي**

 **e-mail :**

**mebarkimouaadh@Gmail.com**

**السلام عليكم ورحمــة االله تعلى وبركـــاته أما بعد :**

**الحمد الله رب العالمين والصلاة والسلام على سيدنا محمد صلى االله عليه و سلم اللهم لا علم لنا الا ماعلمتنا إنك أنت الحكيم العليم ، اللهم علمنا ما ينفعنا وانفعنا بما علمتنا وزدنا علما ، وارنا الحق حقا وارزقنا اتباعه وارنا الباطل باطلا وارزقنا اجتنابه واجعلنا ممن يستمعون القول فيتبعون أحسنه ، وأدخلنا برحمتك في عبادك الصالحين أما بعد . سوف نتعرف في هذا الموضوع حول لغــة البرمجــة باثون** 

**رابط تحميل هذه اللغة** 

**ولكننا قبل كل هذا سوف نتعرف أكثر حول لغــة البرمجــة باثون** 

#### **Phython**

 **Phytonهي واحدة من لغات البرمجــة سهلــة التعلم، قويــة. وتحتوي بكافاءة عاليــة المستوى وبسيطــة على هياكل البيانات ولكنها فعالــة لعمل البرمجــة الكائنيــة .**

**وأصل تسميــة لغة البايثون خو ام Rossum Van Guidoمؤلف لغة البرمجــة باثون قد أطلق عليها هذا الإسم بغد رؤيتـــه عرضا لهيئــة الإذاعــة البراطنيــة بإسم "سرك مونتي للثعابين الطائرة" " Monty " Phton 's Flying Circus**

ومن مميزات لغـــــــــــة البرمجة باثون الها لغـــــــة برمجة بسيطة للأبعد الحدود، إن قراءة **برنامج جيد لباثون يكاد يشبــه قراءة اللغة الإنجلزية على الرغم من اا إنجلزية صارمــة،** 

**لغــة البرمجة باثون سهلــة للغايــة لتبدأ ا في تعلم البرمجــة باثون تحتوي تراكيب سهلــة وعادســة كما سبق ذكره** 

**كما أا لغــة برمجة حرة مفتوحــة المصدرSource Open أي يمكنك بحريــة توزيع نسخ من هذه البرمجيات ، وقراءة شفرة المصدر ، وتقوم ببعض التغييرات عليها واستخدام أجزاء منها في برمجيات حرة جديدة .**

**وهذا ما يجعل لغــة الباثون جيدة جدا لأنه قد تم انشاءها وتحسينها بشكل مستمر من خلال اتمع الذي يريد أن يرى باثون أفظل .**

**ويمكن إستخدام لغة البرمجــة باثون على المنصات التاليــة :**

**Linux , Windows ? FreeBsD,Macintosh ?Slaris ?OS/2, Amiga , AROS, As/400 ? BeOs, Os/390 , z/OS, Plam OS, QNX, VMS , PSION ,Acorn RISC OS, VxWORKS, PlayStation, SHharp Zaurus**

**وحتــــى الكمبيوتر الكفي : Pocketpc ce Windows** 

**ولغــة البرمجــة بيثون هي لغــة مفسرة أي أن البرامج مكتوب في لغــة مجمعــة/مترجمــة مثل C أو ++C أو يتم تحويلها من مصدر اللغة C أو ++C إلى اللغة التي يتكلمها جهازك أي أا "ثنائيــة الكود" ( s0 e.i Code binary s1 and (بإستخدام المترجم من محتلف الخيارات والتعليمات.عند تشغيلك البرنامج،** 

**يقوم loder/linker بنسخ البرنامج من القرص الصلب إلى الذاكرة ويبدأ في** 

**تشغيلــــــه .**

**الموقع الرسمي الخاص بلغــــة البرمجـتة python**

 **www.python.org**

 **\_\_\_\_\_\_\_\_\_\_\_\_\_\_\_\_\_\_\_\_**

 **\_\_\_\_\_\_\_\_\_\_\_\_\_\_\_\_\_\_\_\_**

**لتحميل جميع الإصدارات من لغــة البرمجــة باثون** 

 **\_\_\_\_\_\_\_\_\_\_\_\_\_\_\_\_\_\_\_\_**

 **https://www.python.org/downloads**

**لتحميل النسخــة الأخيرة من إصدارات لغــة البرمجــة python** 

 **\_\_\_\_\_\_\_\_\_\_\_\_\_\_\_\_\_\_\_\_**

**https://www.python.org/ftp/python/3.4.3/python- .3.4.3**

**والأن بعد عمليــة تحميل برنامج الباثون ننتقل إلى عمليــة التنصيب** 

**نقوم بالدخول إلى برنامج الباثون -3.4.3python وهو اخر اصدارات هذه اللغة الجميلـة حتى كتابــة هذه الكلمات =-1<-0<201** 

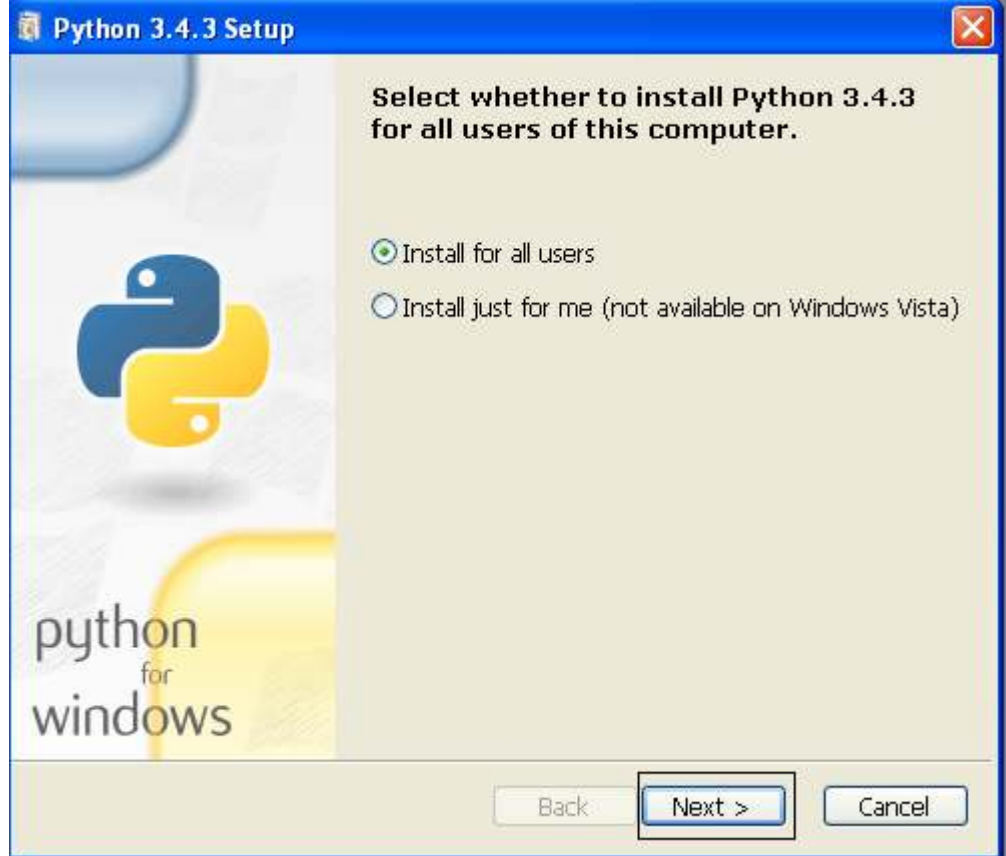

**نقوم بالضغط على زر Next**

**كما هو مبيــن في الصورة السابقــة** 

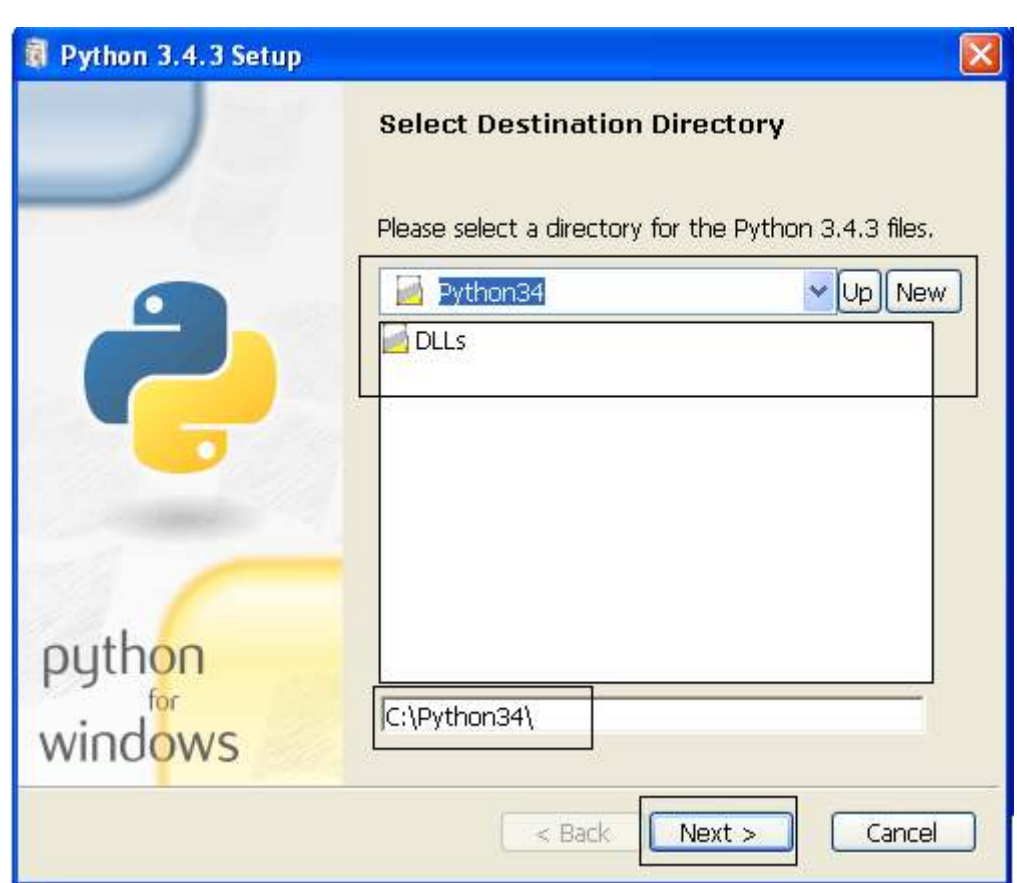

**ثم نقوم بتحديد مسار التنصيب \34Python\:c**

**ثم نقوم بالضغط على زر Next**

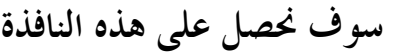

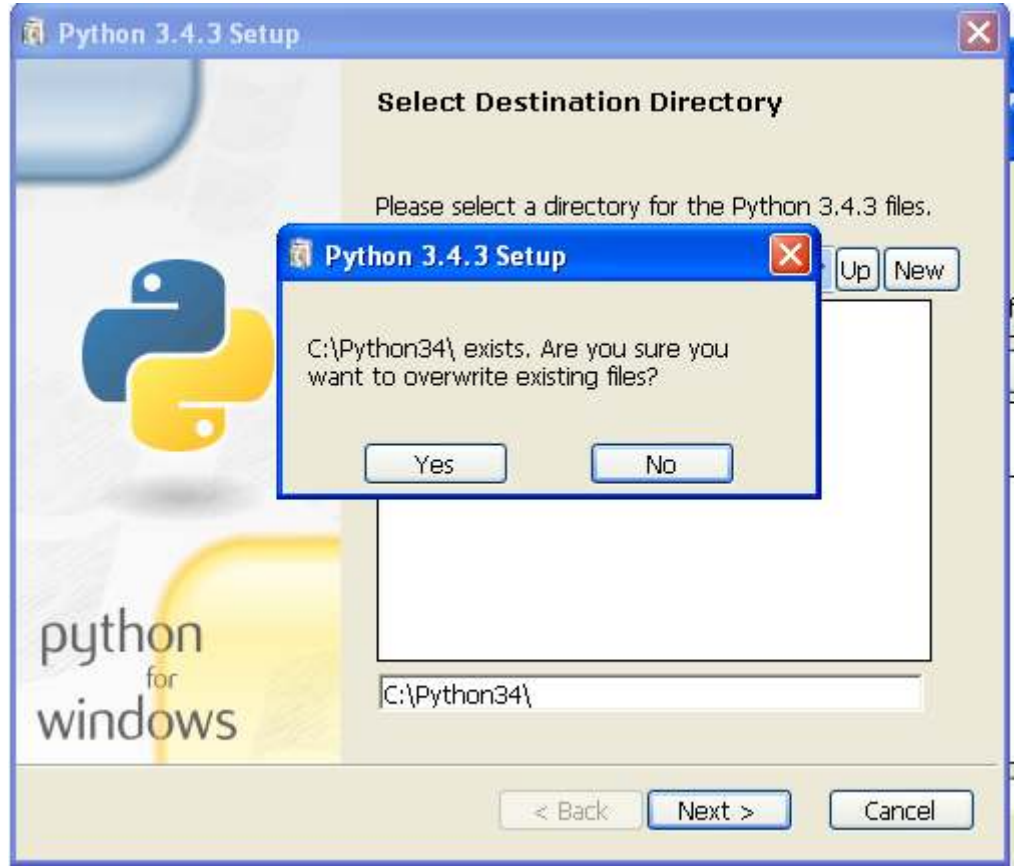

**ومعنى هذه النافذة هي هل أنت متأكد من تثبيت برنامج 3.4.3 python على** 

# **c:\Python34\ المسار**

**نحن نضغط على Yes ثم على الزر Next**

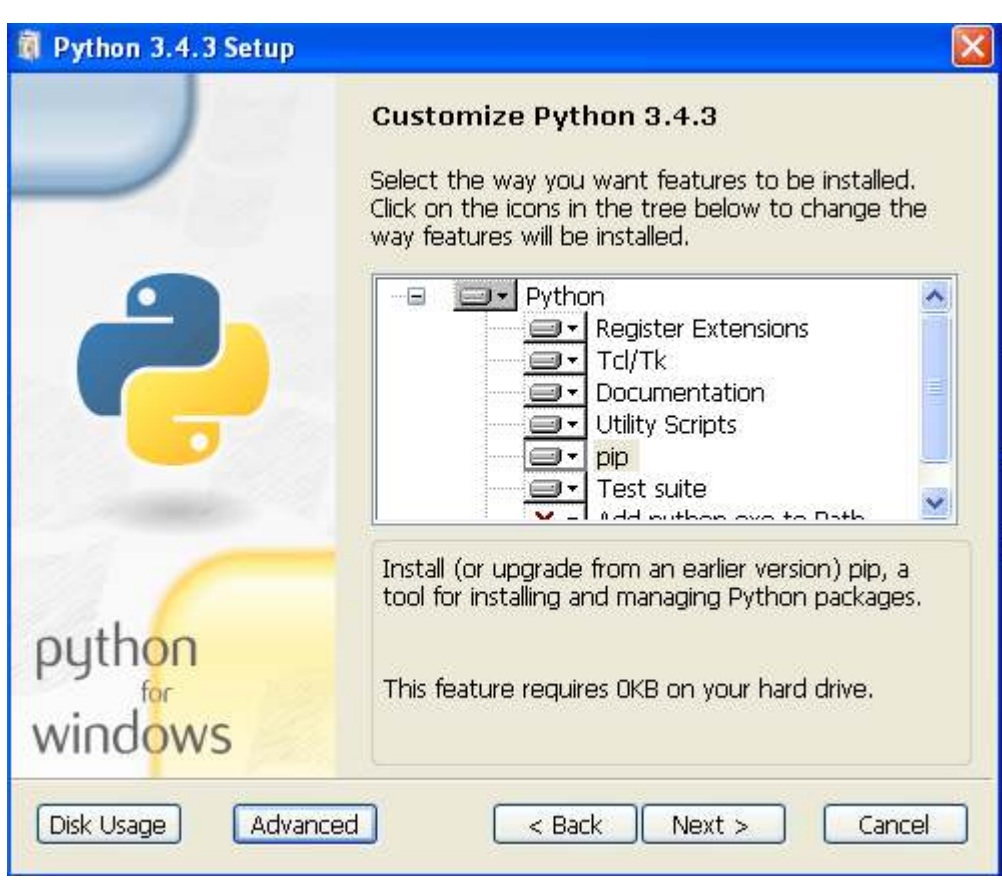

**عندما تظهر لنا هذه النافذة نقوم بالنقر على الزر Next**

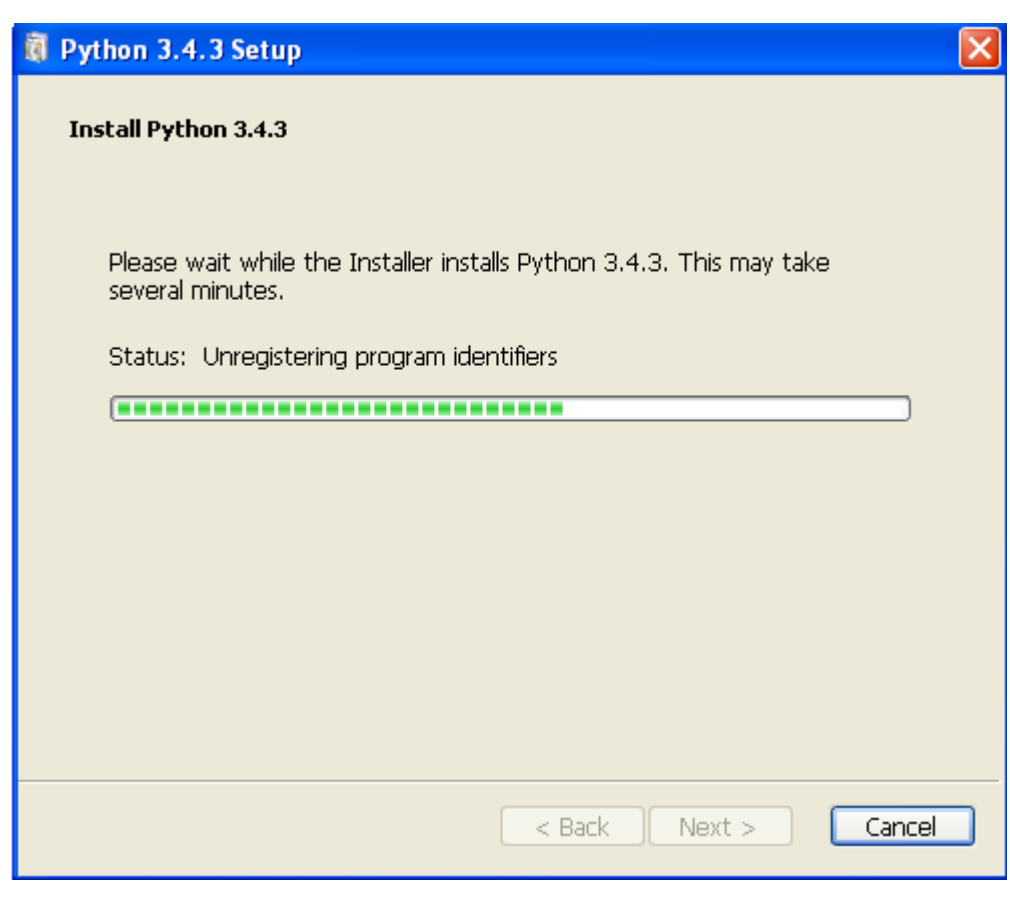

# **ثم تتنظر عملـة التنصيب تكون تلقائــة**

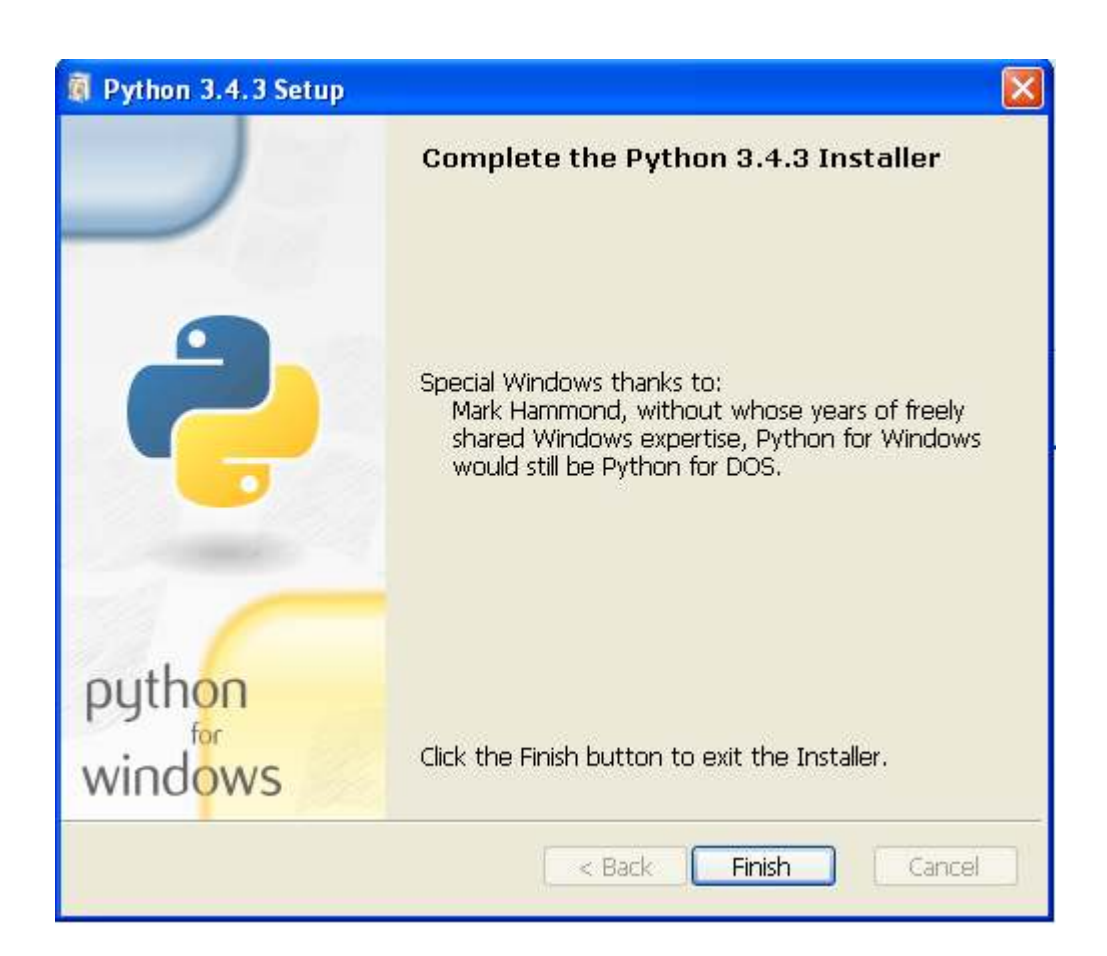

**والأن نكون قد إنتهينا من عمليــة التنصيب** 

### **Python 3.4.3**

**تم بحمد االله....** 

# **في =-1<- <201**

**واالله الموفق...**